# Podręcznik instalacji FlexScan S1701 S1721 S1731 S1901 S1911 S1921 S1931 Kolorowy monitor LCD

## **SYMBOLE DOTYCZĄCE BEZPIECZEŃSTWA**

W tym podręczniku są używane przedstawione poniżej symbole dotyczące bezpieczeństwa. Oznaczają one krytyczne informacje. Należy się z nimi dokładnie zapoznać.

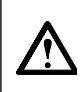

#### **OSTRZEŻENIE**

Niestosowanie się do informacji podanych w OSTRZEŻENIU może spowodować poważne obrażenia i zagrożenie życia. **PRZESTROGA**  Niestosowanie się do informacji podanych w PRZESTRODZE może spowodować obrażenia i/lub uszkodzenie mienia lub produktu. Oznacza działanie zabronione. Oznacza czynność obowiązkową, którą należ<sup>y</sup>

wykonać.

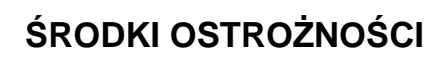

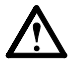

# **OSTRZEŻENIE**

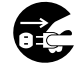

#### **Jeśli urządzenie zaczyna wydzielać dym, zapach spalenizny lub emitować dziwne dźwięki, należy natychmiast odłączyć zasilanie i skontaktować się z dostawcą.**

Próba korzystania z niesprawnego urządzenie może spowodować pożar, porażenie prądem elektrycznym lub uszkodzenie urządzenia.

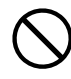

#### **Nieduże przedmioty i płyny należy trzymać z daleka od urządzenia.**

Przypadkowe wpadnięcie małych przedmiotów do wnętrza obudowy przez otwory wentylacyjne lub rozlanie płynu do wnętrza obudowy może spowodować pożar, porażenie prądem elektrycznym lub uszkodzenie urządzenia. Jeśli przedmiot lub płyn wpadnie/rozleje się do wnętrza obudowy, należy natychmiast odłączyć zasilanie urządzenia. Przed ponownym użyciem urządzenie powinno zostać sprawdzone przez wykwalifikowanego pracownika serwisu.

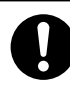

#### **Należy używać dostarczonego kabla zasilania i standardowego gniazda zasilania w danym kraju.**

Należy przestrzegać nominalnego napięcia dla kabla zasilania. Niezastosowanie się do tego wymagania może spowodować pożar lub porażenie prądem elektrycznym.

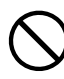

### **Urządzenie należy ustawić w odpowiednim miejscu.**

Niezastosowanie się do tego wymagania może spowodować pożar, porażenie prądem elektrycznym lub uszkodzenie urządzenia.

- Urządzenie jest przeznaczone do użytku wyłącznie w pomieszczeniach.
- Nie należy umieszczać urządzenia w systemach transportowych (np. na statkach, w samolotach, pociągach, samochodach itp.).
- Nie należy umieszczać urządzenia w środowisku zakurzonym lub wilgotnym.
- Nie należy umieszczać urządzenia w miejscach, gdzie na ekran bezpośrednio oddziałuje para.
- Nie należy go umieszczać w pobliżu urządzeń wytwarzających ciepło lub nawilżaczy.

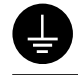

#### **Urządzenie musi być podłączone do uziemionego gniazda zasilania.**

Niezastosowanie się do tego wymagania może spowodować pożar lub porażenie prądem elektrycznym.

# **PRZESTROGA**

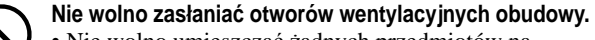

- Nie wolno umieszczać żadnych przedmiotów na otworach wentylacyjnych.
- Urządzenia nie wolno instalować w zamkniętym miejscu. • Urządzenia nie należy używać w pozycji leżącej lub
- do góry nogami.

Zablokowanie otworów wentylacyjnych uniemożliwia prawidłowy przepływ powietrza i może spowodować pożar, porażenie prądem elektrycznym lub uszkodzenie urządzenia.

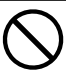

#### **Należy używać łatwo dostępnego gniazda zasilania.**

Zapewni to możliwość szybkiego odłączenia zasilania w przypadku wystąpienia problemu.

# **Informacje o Podręczniku instalacji, Podręczniku użytkownika i Arkuszu danych technicznych**

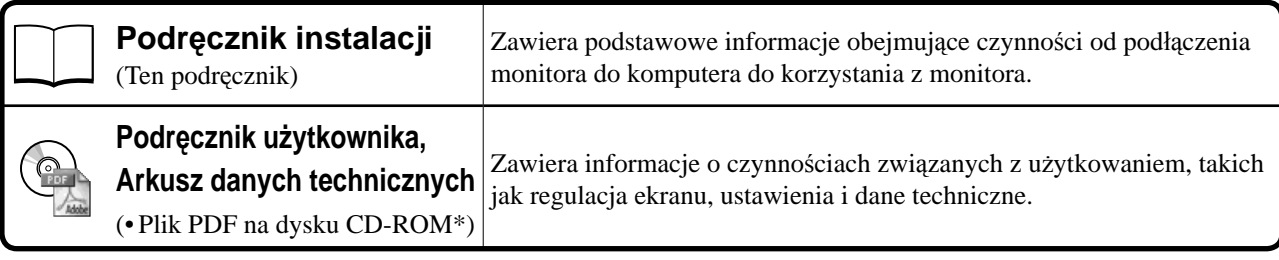

\* Niezbędne jest zainstalowanie programu Adobe Reader.

Dostępne są pliki PDF tylko w języku angielskim, niemieckim, francuskim i chińskim.

• Dane techniczne produktu zależą od obszaru sprzedaży. Należy sprawdzić, czy Arkusz danych technicznych jest napisany w języku obowiązującym w miejscu zakupu.

## **Informacje o poniższych elementach znajdują się na stronie ii.**

# *1* **Czujnik**

- Czujnik wykrywa jasność otoczenia. (strona 7)
- *2a* **Przycisk regulacji głośności (w dół)\*1**
	- Umożliwia wyświetlenie menu regulacji głośności, w którym można zmniejszyć głośność. (strona 6)

## *2b* **Przycisk regulacji jaskrawości (w dół)\*2**

• Umożliwia wyświetlenie menu regulacji jaskrawości, w którym można zmniejszyć jaskrawość. (strona 7)

# *3a* **Przycisk regulacji głośności (w górę)\*1**

• Umożliwia wyświetlenie menu regulacji głośności, w którym można zwiększyć głośność. (strona 6)

## *3b* **Przycisk regulacji jaskrawości (w górę)\*2**

- Umożliwia wyświetlenie menu regulacji jaskrawości, w którym można zwiększyć jaskrawość. (strona 7)
- *4* **Przycisk wyboru sygnału wejściowego**
- Umożliwia przełączenie sygnału wejściowego wyświetlacza, gdy do monitora są podłączone dwa komputery. *5* **Przyciski sterujące (w lewo, w prawo)** 
	- Umożliwia wybranie regulowanej pozycji lub zwiększenie/zmniejszenie regulowanej wielkości w przypadku zaawansowanych regulacji wykonywanych za pomocą menu Regulacja. (strona 7)
		- Powoduje wyświetlenie okna zmiany jaskrawości\*1 . (strona 6)

# *6* **Przycisk Enter**

• Umożliwia wyświetlenie menu Regulacja, określenie elementu na ekranie menu i zapisanie ustawionych wielkości.

# *7* **Przycisk zasilania**

• Umożliwia włączenie i wyłączenie zasilania.

# *8* **Wskaźnik zasilania**

- Wskazuje stan pracy monitora.
- Niebieski : Praca Wyłączony : Wyłączone zasilanie Pomarańczowy : Oszczędzanie energii

# *9* **Gniazdo blokady zabezpieczającej**

• Zgodne z systemem zabezpieczeń Kensington MicroSaver.

# *10* **Podstawa**

• Patrz strona 3, 5.

# *11* **Złącza sygnału wejściowego**

• Lewe: Złącze DVI-D /Prawe: 15-stykowe złącze D-sub mini.

# *12* **Gniazdo stereo ze złączem mini\*1**

• Umożliwia podłączenie kabla stereo ze złączem mini.

# *13* **Gniazdo słuchawek\*1**

• Umożliwia podłączenie słuchawek.

# *14* **Głośnik\*1**

• Źródło sygnału wyjściowego audio.

# *15* **Uchwyt kabla**

• Osłania kable monitora.

# *16* **Złącze zasilania**

• Służy do podłączenia przewodu zasilania.

2

# **Zawartość opakowania**

Należy sprawdzić, czy w opakowaniu znajdują się wszystkie poniższe elementy. Jeśli brakuje jakichkolwiek elementów lub są one uszkodzone, należy skontaktować się z dostawcą.

#### **UWAGA**

• Opakowanie wraz z materiałami opakowaniowymi należy zachować na wypadek przyszłego przenoszenia lub transportowania monitora.

**Rysunek każdego z wymienionych niżej elementów znajduje się na stronie i.**

- *1* **Monitor**
- *2* **Kabel zasilania**
- *3* **EIZO LCD Utility Disk (CD-ROM) • Podręcznik użytkownika, Arkusz danych technicznych**
- *4* **Podręcznik instalacji (ten podręcznik)**
- *5* **Ograniczona gwarancja**
- *6* **Wkręt montażowy: M4 × 12 mm 4 szt** (dla uchwytu lub podstawy innego producenta)
- *7* **Kabel sygnału cyfrowego (FD-C39)**
- *8* **Kabel sygnału analogowego (MD-C87)**
- *9* **Kabel stereo ze złączem mini\*<sup>1</sup>**
- *10* **Uchwyt kabla (podstawa EZ-UP)**

# **Instalacja/przechowywanie monitora z uchwytem EZ-UP**

Jeśli zakupiono monitor z uchwytem EZ-UP, przy jego instalacji lub przechowywaniu należy wykonać następujące czynności.

#### **Instalacja monitora**

Przy instalowaniu monitora podnieś go w kierunku pokazywanym przez strzałkę, trzymając obiema rękami panel, aż do usłyszenia kliknięcia. Po kliknięciu uruchamia się blokada uchwytu monitora, co pozwala na jego używanie.

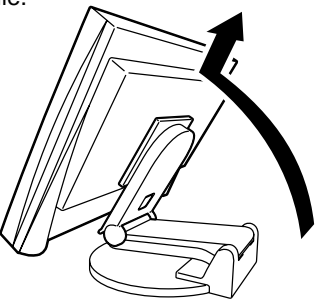

#### **Przechowywanie monitora**

Przesuń suwak blokady do góry, tak aby zwolnić blokadę. Opuść panel monitora do tyłu i przechowuj monitor w pozycji złożonej.

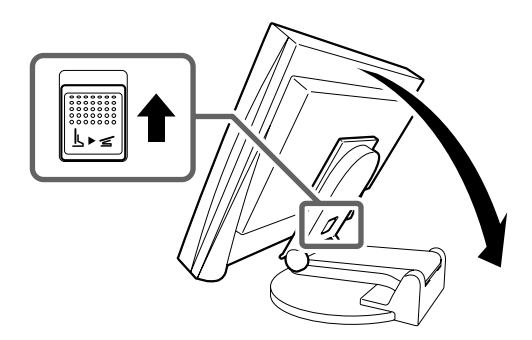

#### **PRZESTROGA**

- Nie należy używać uchwytu EZ-UP, kiedy jest złożony.
- Po zwolnieniu blokady należy uważać, aby przy opuszczaniu monitora nie przytrzasnąć sobie palców. Może to spowodować ich obrażenia lub doprowadzić do uszkodzenia monitora.

# **Kable połączeniowe**

## **Uwaga**

• W przypadku wymiany bieżącego monitora na nowy należy upewnić się, że przed podłączeniem komputera ustawienia rozdzielczości i częstotliwości odchylania pionowego komputera zostały zmienione dostępne dla nowego monitora zgodnie z tabelą rozdzielczości (Arkusz danych technicznych na dysku CD-ROM).

### **UWAGA**

• Przed podłączeniem do monitora dwóch komputerów należy zapoznać się z Podręcznikiem użytkownika na dysku CD-ROM.

## *1* **Upewnij się, że monitor i komputer są wyłączone.**

### *2* **Podłącz monitor do komputera za pomocą kabla sygnałowego dopasowanego do odpowiednich gniazd.**

Po połączeniu kabla dokręć wkręty, aby zabezpieczyć połączenie.

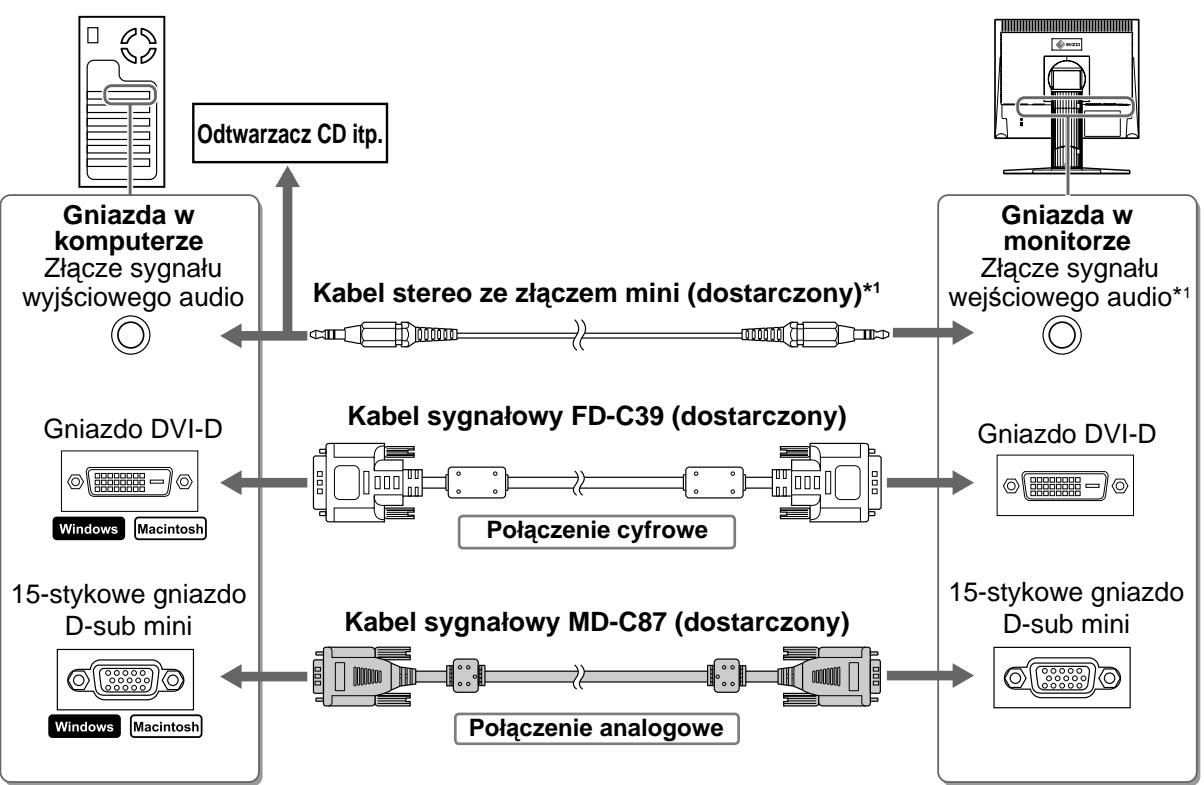

## *3* **Podłącz kabel zasilania do gniazda zasilania w ścianie i gniazda zasilania monitora.**

# **Zgodne rozdzielczości/częstotliwości**

Ustawienia rozdzielczości monitora muszą być zgodne z podanymi poniżej wartościami.

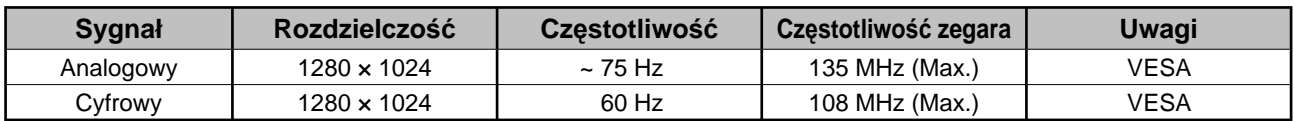

<sup>\*1</sup> Model z głośnikiem

**Przed użyciem Instalacja V** Ustawienia/regulacja  $\{R\}$  Rozwiązywanie problemów

# **Regulacja wysokości i nachylenia ekranu**

W celu uzyskania jak najlepszych warunków pracy dostosuj wysokość ekranu, jego nachylenie oraz kąt obrotu.

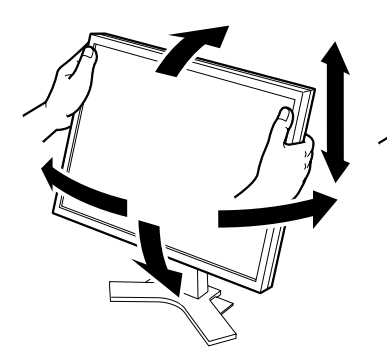

**Podstawa z regulacją wysokości** Chwyć obiema rękami lewą i prawą krawędź obudowy monitora, aby dostosować ustawienie monitora w osiach góra-dół i prawo-lewo.

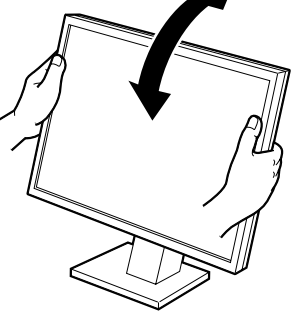

**Podstawa o zmiennym nachyleniu** Chwyć obiema rękami lewą i prawą krawędź obudowy monitora, aby dostosować nachylenie ekranu monitora.

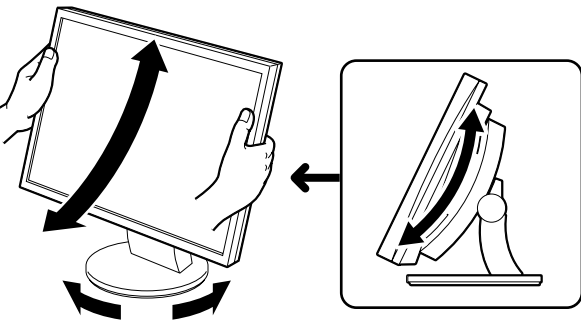

#### **Podstawa ArcSwing 2**

Chwyć obiema rękami lewą i prawš krawędź obudowy monitora, aby dostosować ustawienie monitora w osiach przód-tył i prawo-lewo.

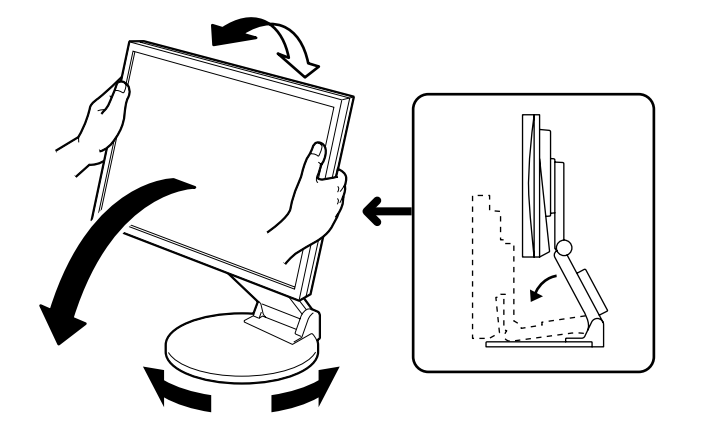

#### **Uchwyt EZ-UP**

Chwyć obiema rękami lewą i prawą krawędź monitora i ustaw jego nachylenie, przesuwając go do góry, do dołu, w lewo lub w prawo.

Wskaźnik zasilania monitora zacznie świecić na niebiesko i na ekranie zostanie wyświetlony obraz.

*2* **W przypadku korzystania z sygnału analogowego, przy pierwszym włączeniu monitora i komputera zostanie uruchomiona funkcja automatycznej regulacji, która umożliwia automatyczne ustawienie zegara, fazy i pozycji wyświetlania.**

W przypadku korzystania z sygnału cyfrowego obrazy są wyświetlane prawidłowo na podstawie wstępnie ustawionych danych monitora.

### **Uwaga**

- Gdy włączona jest funkcja automatycznej regulacji, wyświetlany jest komunikat "Auto in progress".
- Jeśli monitor i komputer nie są używane, należy je wyłączyć. Odłączenie kabla zasilania całkowicie odcina zasilanie monitora.

# **Regulacja głośności głośnika**

- **1** Naciśnij przycisk  $\bigcirc$  lub  $\bigcirc$ . Zostanie wyświetlony ekran regulacji głośności głośnika.
- *2* **Dostosuj głośność głośnika za pomoc<sup>ą</sup> przycisku**  $\odot$  lub  $\odot$ .

# **Regulacja jaskrawości**

# **W przypadku modelu wyposażonego w głośnik**

**1** Naciśnij przycisk  $\bigcirc$  lub  $\bigcirc$ .

Zostanie wyświetlone okno regulacji jaskrawości.

*2* **Dostosuj jaskrawość za pomocą przycisków**   $\blacktriangleleft$  lub  $\blacktriangleright$ . Naciśnij przycisk (b), aby zwiększyć jaskrawość ekranu, lub

przycisk . aby ją zmniejszyć.

*3* **Po uzyskaniu odpowiedniej jaskrawości naciśnij przycisk .**

Ustawiona jaskrawość zostanie zapamiętana.

## **Ekran regulacji głośności głośnika**

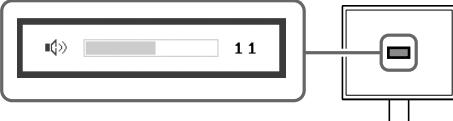

### **Okno regulacji jaskrawości**

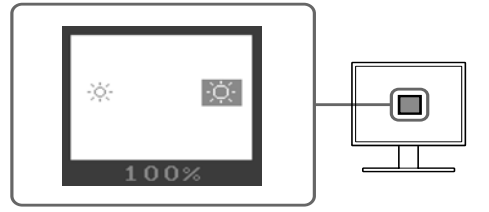

### **W przypadku modelu niewyposażonego w głośnik**

## **1** Naciśnij przycisk  $\circledast$  lub  $\circledast$ .

Zostanie wyświetlone okno regulacji jaskrawości.

## **2** Dostosuj jaskrawość za pomocą przycisków  $\circledast$  lub  $\circledast$ .

Naciśnij przycisk  $(\frac{1}{2})$ , aby zwiększyć jaskrawość ekranu, lub przycisk  $(\frac{1}{2})$ , aby ją zmniejszyć.

### **UWAGA**

• Jasność ekranu jest regulowana automatycznie w zależności od jasności otoczenia wykrywanej przez czujnik w dolnej części monitora.

Więcej informacji można znaleźć w Podręczniku użytkownika na dysku CD-ROM.

# **Wykonywanie zaawansowanych ustawień/regulacji**

Za pomocą menu Regulacja można uzyskać dostęp do zaawansowanych funkcji regulacji ekranu lub ustawień koloru i innych. Szczegółowe informacje o każdej funkcji regulacji można znaleźć w Podręczniku użytkownika na dysku CD-ROM.

### **Menu Regulacja**

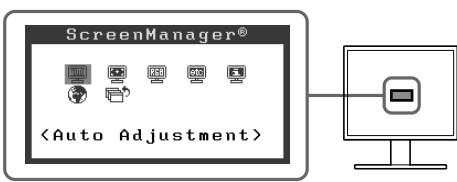

**Podstawowe ustawienia i regulacje zostały zakończone. Informacje o zaawansowanych ustawieniach/regulacjach można znaleźć w Podręczniku użytkownika na dysku CD-ROM.** 

# **Problem — brak obrazu**

Jeśli na monitorze nie jest wyświetlany żaden obraz, nawet po wykonaniu poniższych czynności naprawczych, należy skontaktować się z dostawcą.

### **1. Sprawdź wskaźnik zasilania.**

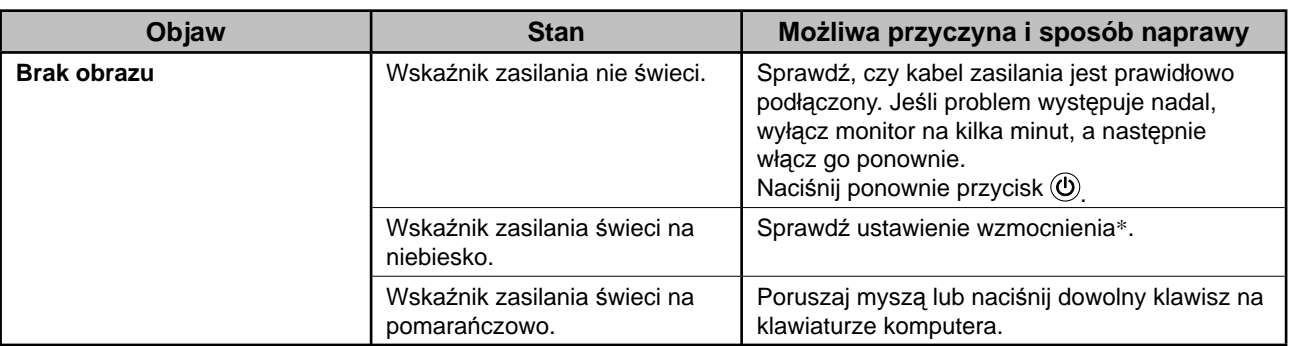

\*Szczegółowe informacje na temat regulacji wzmocnienia można znaleźć w Podręczniku użytkownika na dysku CD-ROM.

## **2. Sprawdź komunikat o błędzie wyświetlany na ekranie.**

Te komunikaty są wyświetlane, gdy sygnał wejściowy jest nieprawidłowy, nawet jeśli monitor działa.

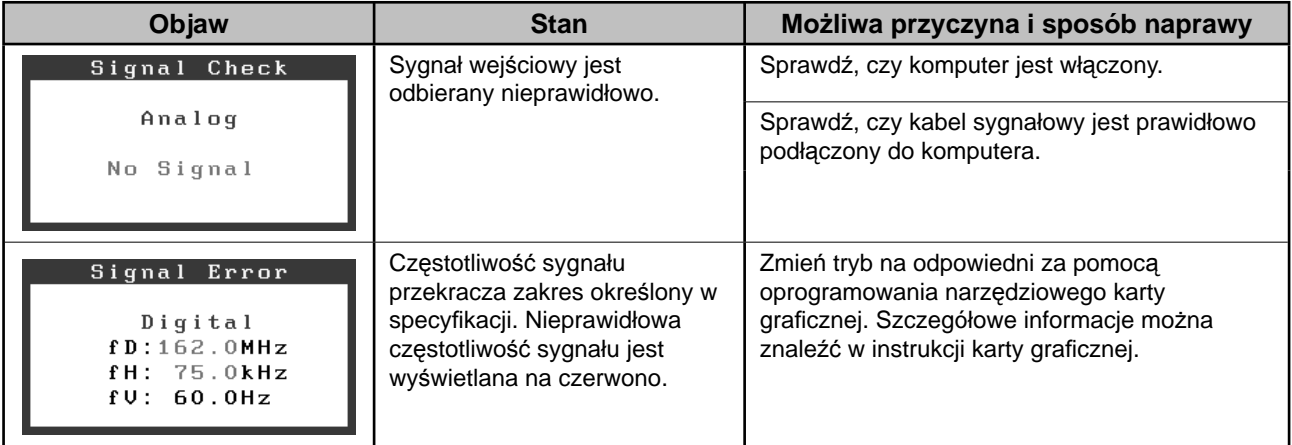

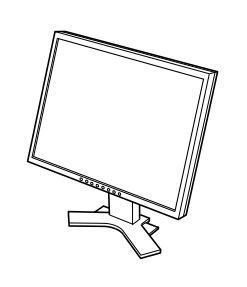

*2 7*

 $\bigoplus$ 

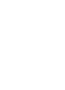

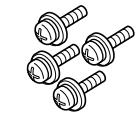

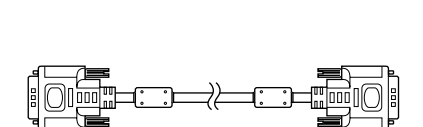

*3 8*

 $\mathsf{E}$ 

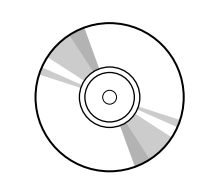

 $\Rightarrow$ 

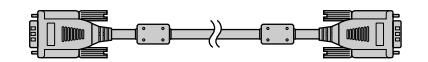

*4 9*

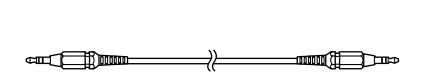

*5 10*

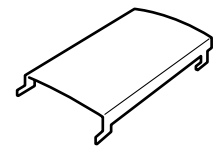

UNITED ANOTHERS<br>|-<br>|- $\diamond$ ezo

i

## **<Przykład monitora o podstawie z regulowaną wysokością>**

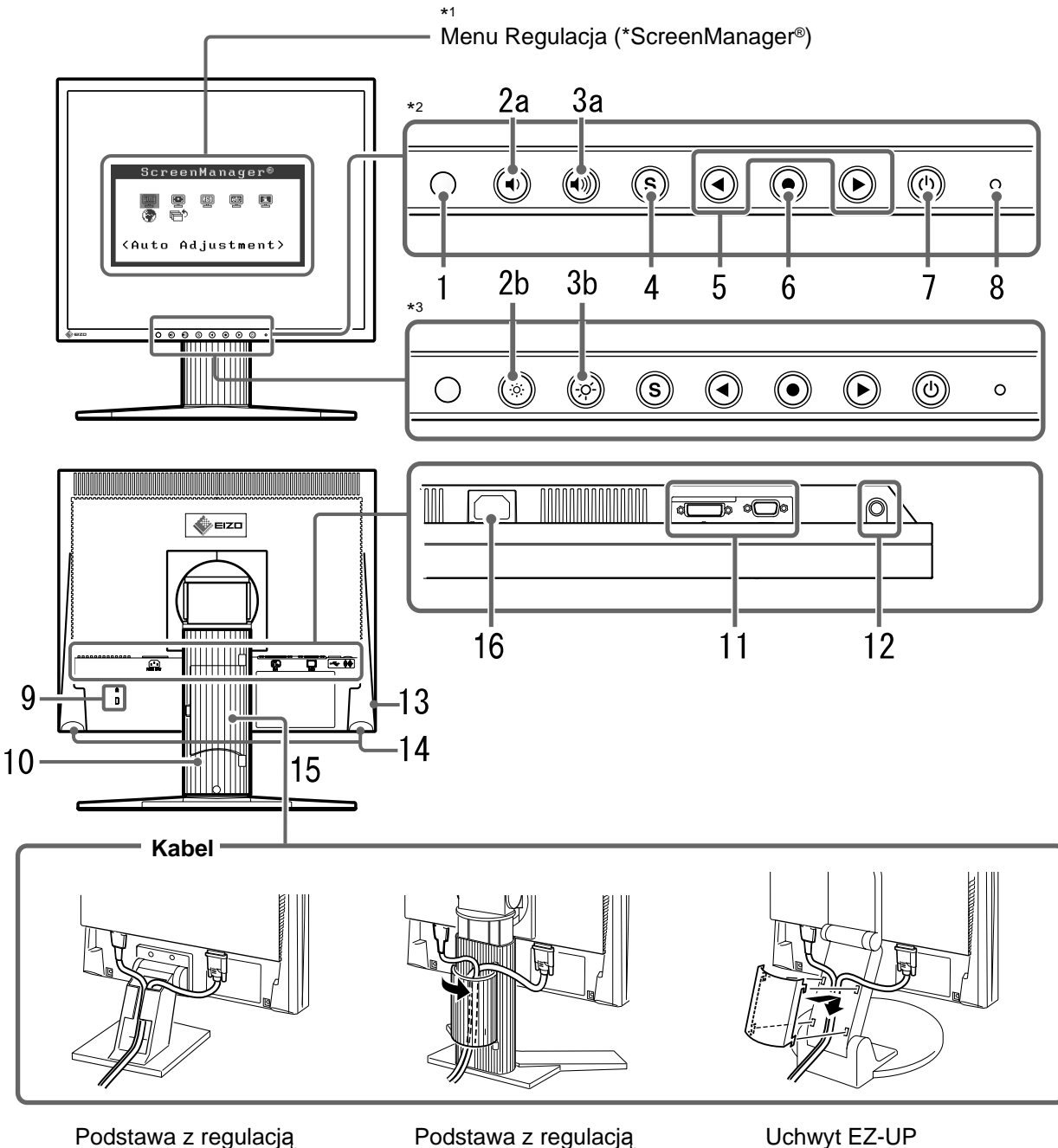

nachylenia

Podstawa z regulacją wysokości

Uchwyt EZ-UP

\*1 ScreenManager ® jest to nazwa stosowana przez firmę EIZO dla menu Regulacja. (Informacje na temat korzystania z menu ScreenManager można znaleźć w Podręczniku użytkownika na dysku CD-ROM).

\*2 Model z głośnikiem

\*3 Model bez głośnika

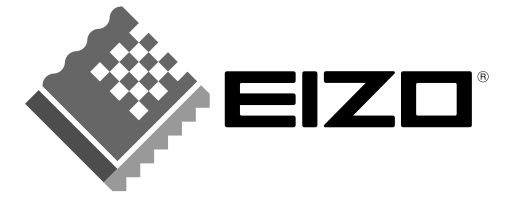

### **EIZO NANAO CORPORATION**

153 Shimokashiwano, Hakusan, Ishikawa 924-8566 Japan Phone: +81 76 277 6792 Fax: +81 76 277 6793

#### EIZO NANAO TECHNOLOGIES INC.

5710 Warland Drive, Cypress, CA 90630, U.S.A. Phone: +1 562 431 5011 Fax: +1 562 431 4811

#### **EIZO EUROPE AB**

Lovangsvagen 14 194 61, Upplands Väsby, Sweden<br>Phone: +46 8 590 80 000 Fax: +46 8 590 91 575

### **EIZO NANAO AG**

Moosacherstrasse 6, Au CH - 8820 Wadenswil, Switzerland Phone: +41-0-44 782 24 40 Fax: +41-0-44 782 24 50

#### **Avnet Technology Solutions GmbH**

Lötscher Weg 66, D-41334 Nettetal, Germany Phone: +49 2153 733-400 Fax: +49 2153 733-483

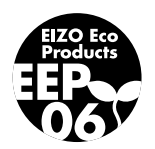